# 1 Introduction

The K32L2B is highly-integrated, market leading ultra low-power 32-bit microcontroller based on the enhanced Cortex-M0+ (CM0+) core platform. The family derivatives contain the following features:

- Core platform clock up to 48 MHz, bus clock up to 24 MHz.
- Memory option is up to 256 KB flash and 32 KB RAM.
- Two SPI modules.
- Two inter-integrated circuit (I2C) modules.
- One FlexIO module.

#### **Contents**

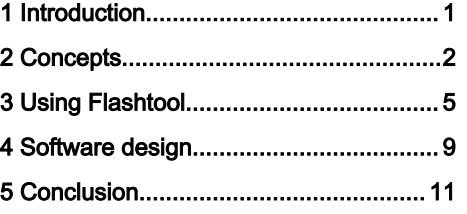

Over-The-Air (OTA) is a procedure to update the firmware without the use of physical wires, so it can be a solution for the current Bluetooth LE Audio System. When a product is ready and released in the field, OTA can be used to upload new firmware that brings new features.

- From the point view of a customer, OTA is convenient because the Headset does not need to be connected to a PC.
- From the point view of a manufacturer, OTA reduces the BOM cost as no USB hardware needs to be present.

This document provides OTA Operation Steps to support users who would like to use the [NXH3670\\_SDK\\_Gaming\\_G3.0](https://www.nxp.com/products/wireless/2.4-ghz-audio-streaming/low-latency-ultra-low-power-wireless-gaming-headphone-solution:NXH3670?tab=Design_Tools_Tab) tool to update firmware in memory of K32L2B easily.

For more specific OTA introductions, including HAPI and Concept, refer to HAPI OTA of KL27.

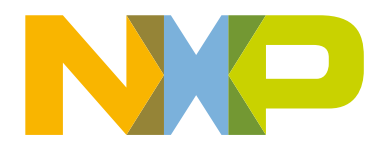

# <span id="page-1-0"></span>2 Concepts

#### 2.1 OTA update process

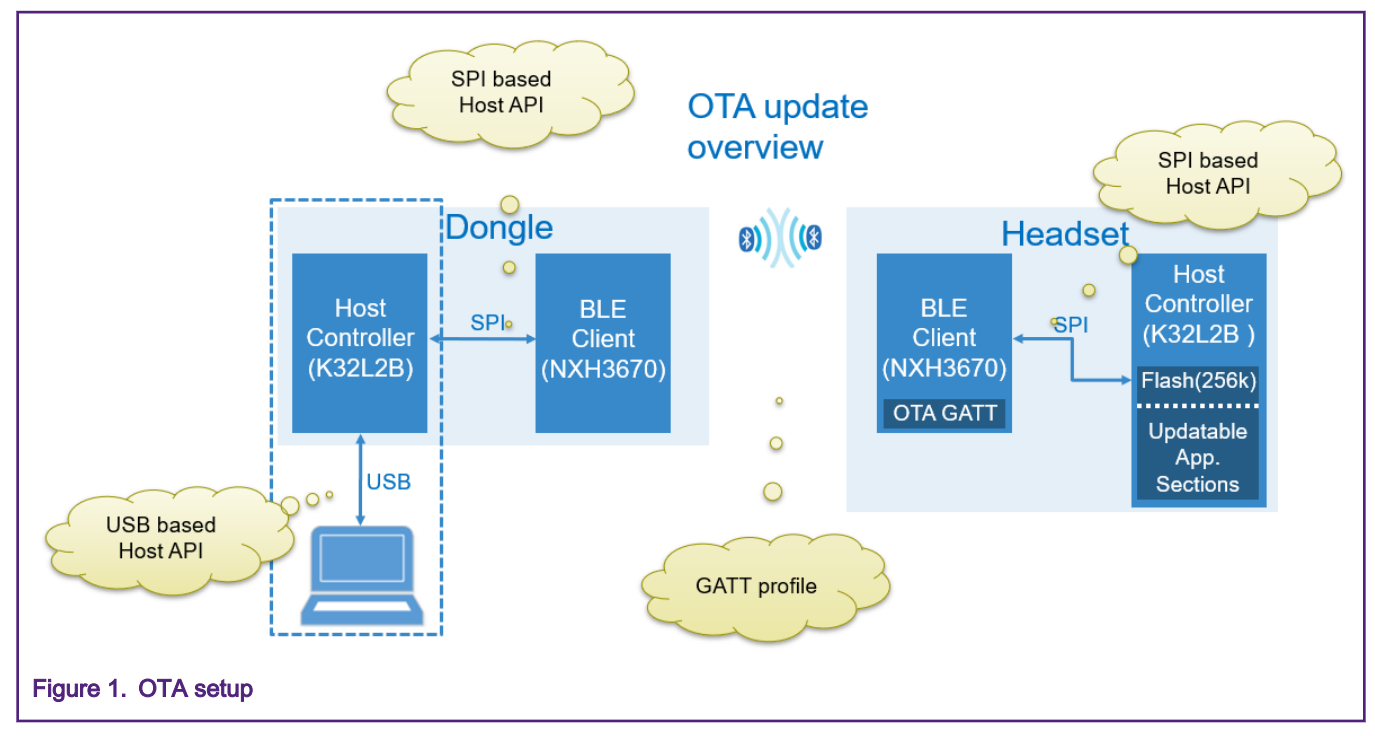

The setup requires a Dongle, Headset, PC and a USB cable connecting the Dongle and PC.

A typical scenario based on K32L2B + NxH3670 is described as below:

- 1. Dongle and Headset are initially programmed over the USB interface.
- 2. Dongle and Headset are paired.
	- Pairing Data (PD) of Headset is independent on the PD of Dongle.

Once booted up, the Headset retrieves PD from its own Memory written in advance and will not store extra PD.

• PD of Dongle is dependent on the PD of Headset.

Once booted up, the Dongle retrieves PD and pair with Headset, and then stores the Headset device information in Dongle's PD section (eg. Partition3: Device Info & Bonding Data).

- 3. Dongle is re-flashed with the  $OTA$   $DongLe$  application, which is the start of the OTA process.
	- OTA Dongle can be used as VCOM to transfer data between PC and K32L2B through the USB.
	- Before re-flashing operation, make sure that PD is not erased.(Dongle is responsible for getting Headset's device information and OTA Dongle is not). Two NXH devices are paired firstly and then connected, so they can't be connected if the user has erased PD date stored in Dongle's Flash.
	- In the Debug mode, the code takes up much space. The Headset board does not have eough spaces to store the binary data of Headset and OTA Headset at the same time. So users can re-flash the Headset board with the OTA Headset application to test the OTA function. User may need choose Release mode to make sure Flash has enough spaces to store firmware.
- 4. OTA process is triggered by PC application.
- 5. OTA finishes, firmware of Headset is updated.
- 6. Re-flash the Dongle with Gaming application.

#### 2.2 Second Storage Bootloader (SSB)

The SSB is automatically bootstrapped by the (ROM) first stage bootloader.

You can store multiple firmware in flash according to your requirements and inform SSB which firmware to boot.

For example, considering Headset board has no USB port in the K32L2B Bluetooth LE Audio System, developers store at least three firmware in advance, including:

- SSB: To decide which firmware to boot.
- OTA firmware: To receive new firmware.
- Application firmware: An actual application, including specific Headset functions.

Taking the current demos as an example, SSB functions include:

- 1. Set the VTOR to the application vector table address.
- 2. Set stack pointers to the application stack pointer.
- 3. Jump to the application (PC now point to application).

#### NOTE

The current design uses NXH3670 to transfer data over the air and program K32L2B via the SPI interface assisted by the SSB code.

#### 2.3 Partition table

The Dongle, OTA\_Dongle, Headset and OTA\_Headset applications and their locations are required to be mapped in Flash. This mapping is present in the Partition Table stored at a fixed offset in the Flash memory of the Host controller. For more information, refer to HAPI OTA.

[Figure 2](#page-3-0) shows the partitions and offsets.

<span id="page-3-0"></span>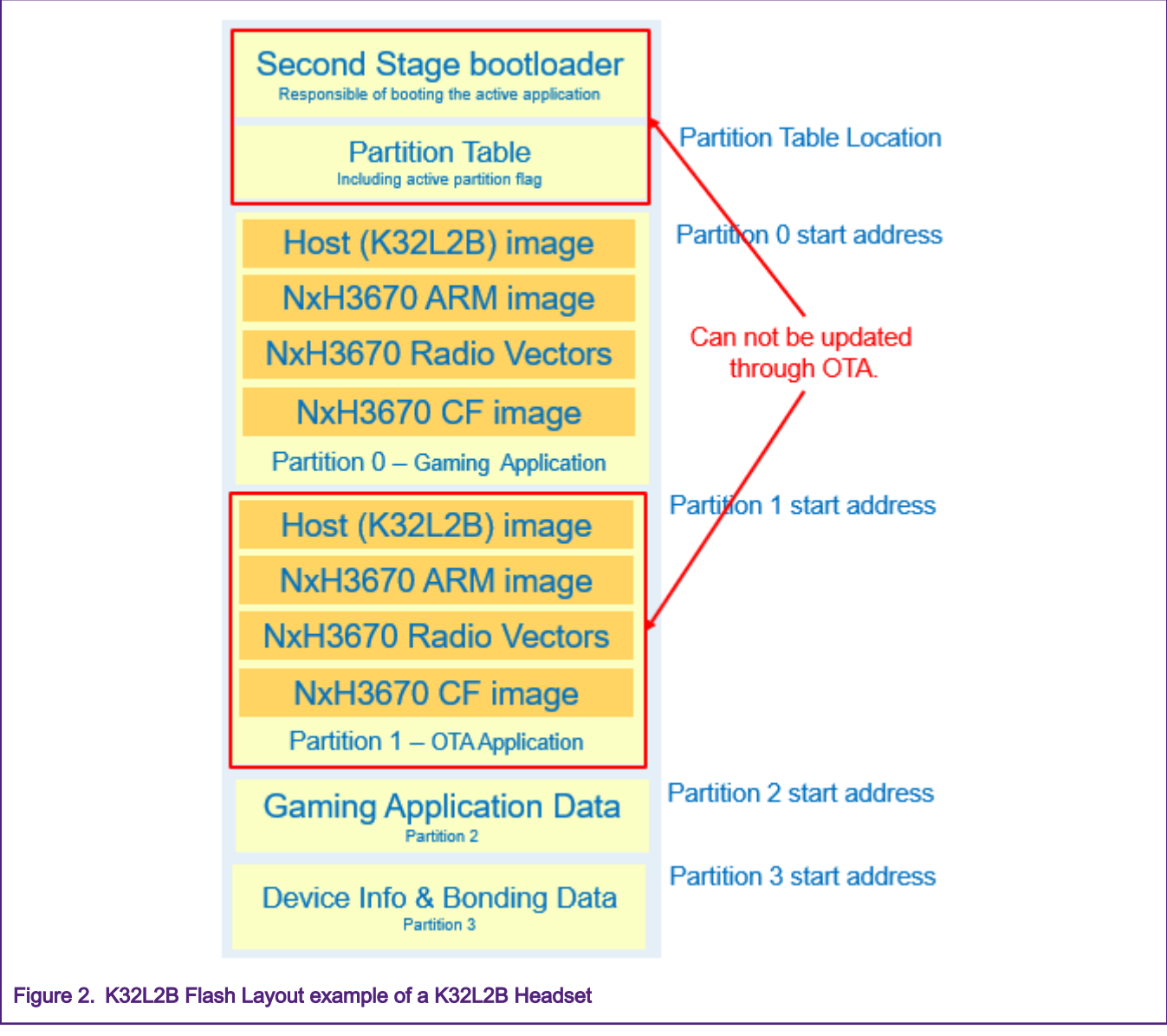

- Partition 0 is the Gaming Application. It contains the firmware for the K32L2B Host Controller firmware, the NxH3670 ARM image, the NxH3670 Audio Radio Vectors, and NxH3670 CoolFlux image.
- Partition 1 is the OTA application. It contains the Host Controller (K32L2B) firmware and NxH3670 ARM Image.

For OTA\_Dongle, user only need to Flash ota\_app and NxH\_Binary (ARM.phOtaDongle.ihex.eep).

- rfmac (rfmac.eep) is added already in to Nxh image,
- CF (phStereoInterleavedAsrcTx.eep) is not required/used.
- Partition 2 contains Application data. As general-purpose data storage for the Gaming application, it is currently unused.
- Partition 3 contains the Device info and Bonding data. Device information contains Bluetooth LE specific attributes that need to be present for the air interface to work. Bonding data makes sure that Dongle and Headset automatically reconnect. Bonding data is only relevant for the Dongle.

# <span id="page-4-0"></span>3 Using Flashtool

This document lists the operation steps of how to use .BAT to update firmware easily and quickly. For more information of Flashtool, refer to the HAPI OTA and tools sections in NXH3670\_SDK\_Gaming\_G3.0.

#### 3.1 Modification introduction

1. ota update headset.bat

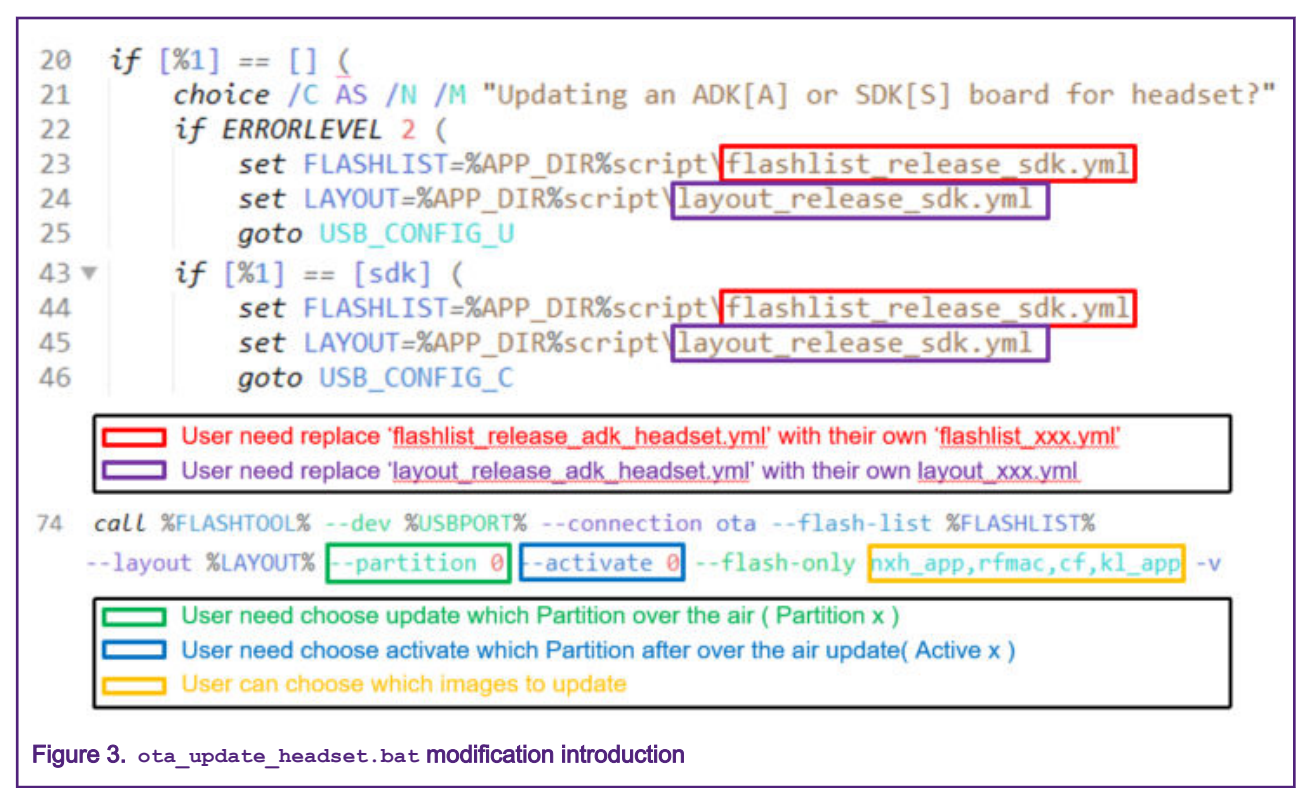

With JLink, perform the following steps to convert  $\cdot$  yml of Partition table to . BIN that will be downloaded to Flash.

- a. Open a command line interface
- b. Go to your NXH3670\_SDK\_Gaming\_G3.0 folder
- c. Run flash scripts\flashtool.cmd -> dev table.bin -> connection export -> layout

kinetis democode\apps\kl dongle\script\layout debug sdk.yml

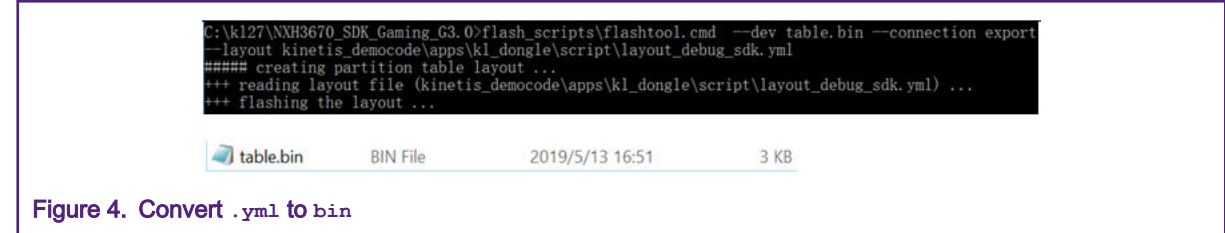

However, first 2560 ( $0xA00$ ) bytes of this table.bin are all  $0x00$ . This document introduces two methods to handle it.

- Make sure that  $t$ able.bin is flashed before flashing the SSB located in  $0x00$ . Otherwise, the  $t$ able.bin will overwrite the SSB. So for OTA, user have to port the kl ssb application or flash SSB file as well.
- Or, you can delete 2560 (0xA00) bytes of this table.bin and then download the changed table.bin to Partition table address.(In our software, we put it to  $0 \times 3f400$ ).

2. flashlist\_release\_sdk.yml

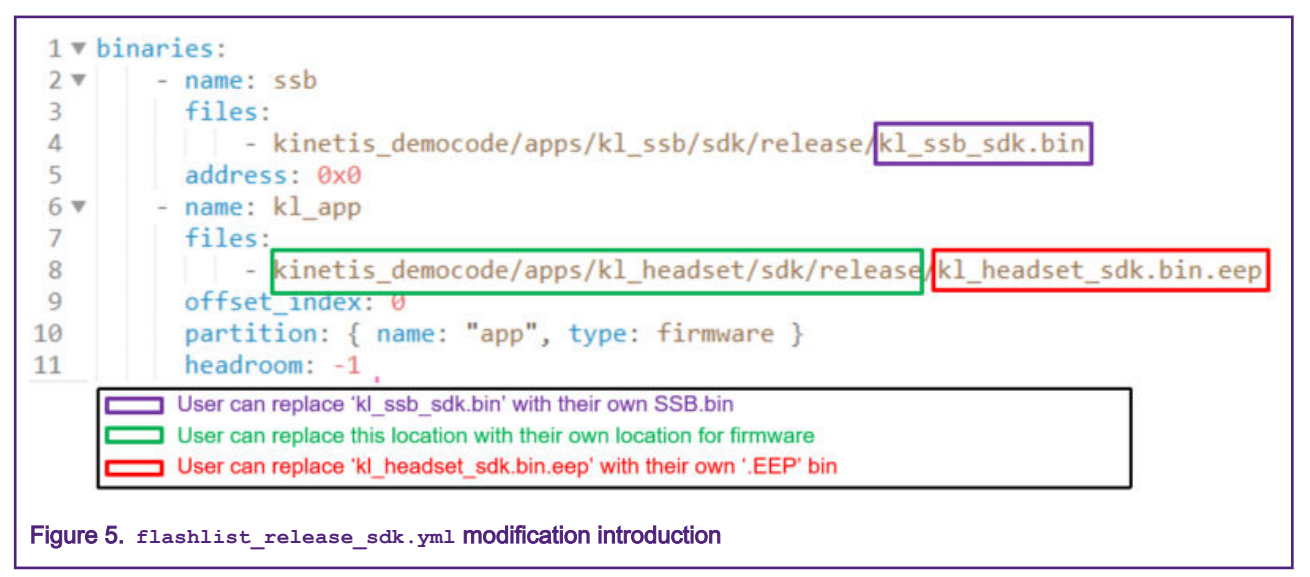

flashlist release sdk.yml (kl\_headset) lists the binaries and offset index of Partition to be used to operate OTA. In this example, the user want update 'kl\_headset\_sdk.bin.eep' to offset index 0 of the current Partition.

3. layout release sdk.yml

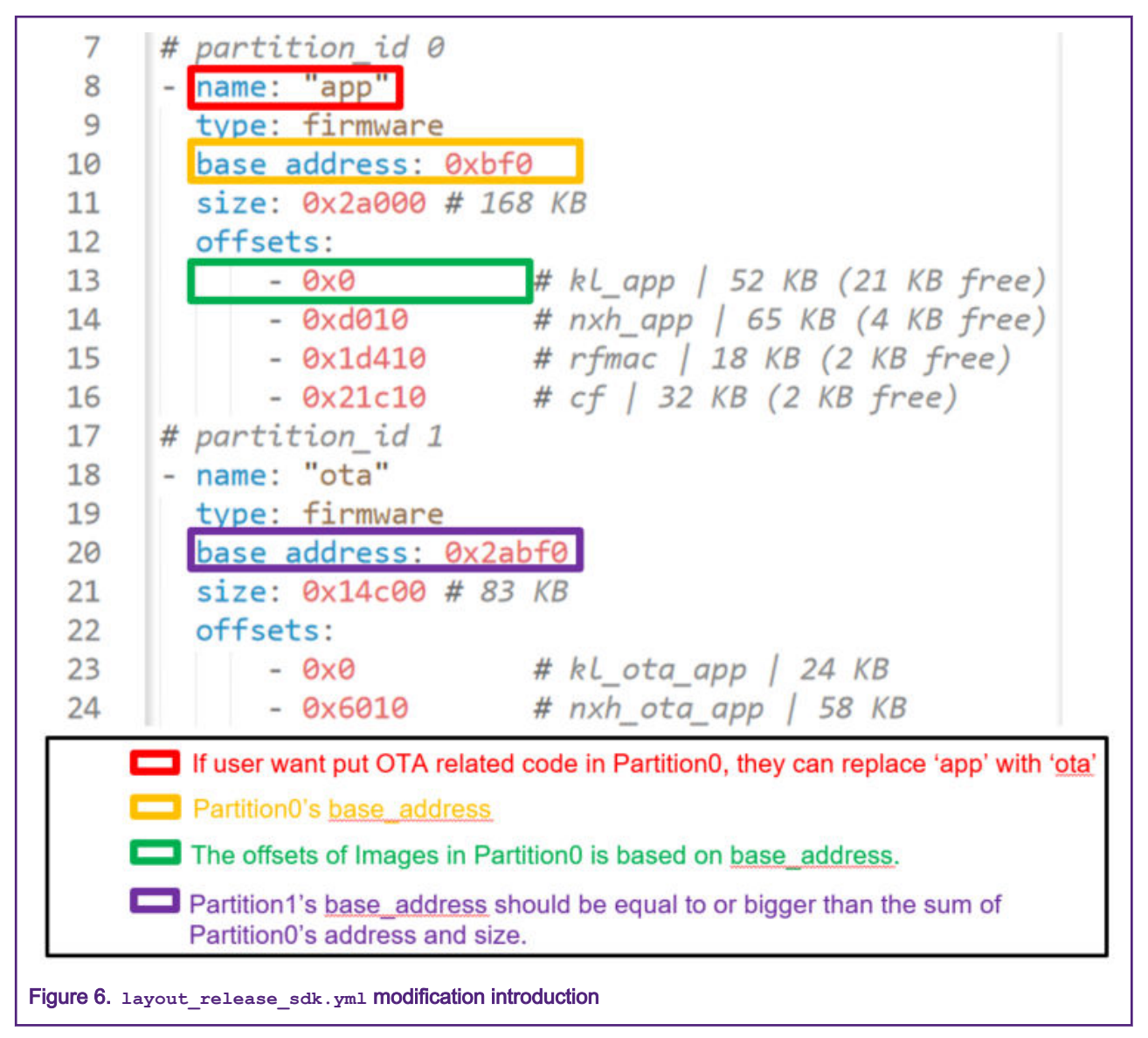

You can design your own layout release sdk.yml to meet the use of Flash. In the software design, MCU reads NXH Binaries from specified location and then transfer data to NXH3670 through the SPI interface. Make sure the design of Flash layout is correct.

Perform the following step to convert . BIN to . EEP that will be used in OTA process.

• Use ...\tools\to eep.cmd by inputting -i XXX.bin -o XXX.bin.eep

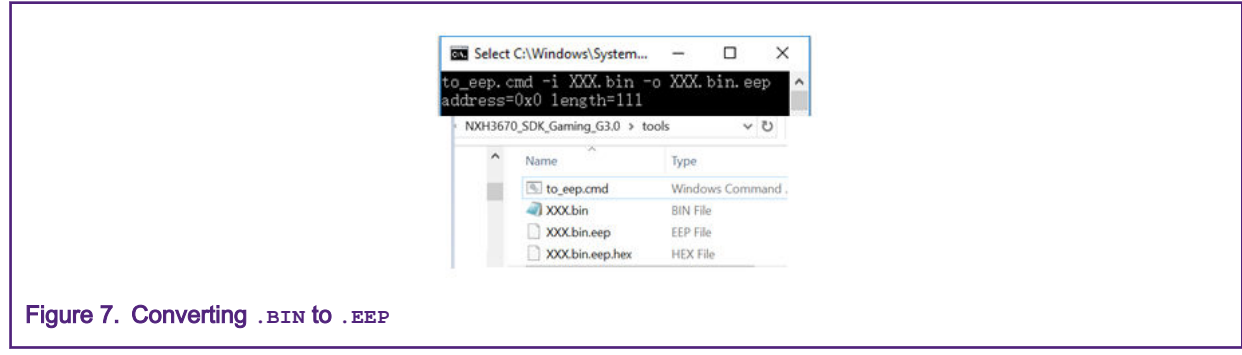

#### 3.2 Test process

When users change ota\_update\_headset.bat, flashlist\_release\_sdk.yml and layout\_release\_sdk.yml correctly, OTA can work.

Assuming that Dongle and Headset have already paired successfully, follow the steps as below.

1. Download OTA Dongle and make sure that the PC can recognize it as a USB Serial Device.

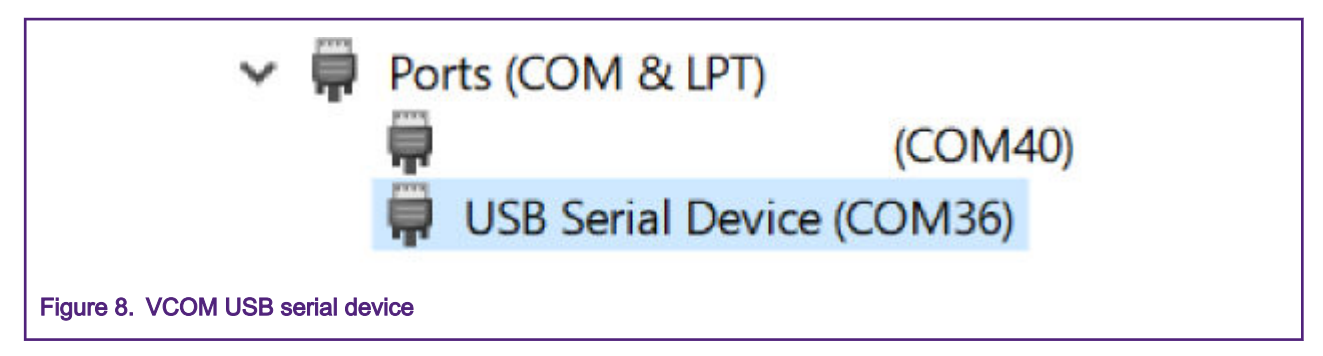

As shown in Figure 8, PC recognize it as **COM36**.

- 2. This document list two cases:
	- a. Case 1: Users are running app instead of ota app.
		- In the Release mode, Active flag of APP Partition is 0 (Partition 0 Gaming Application) currently, which indicates that users need send command to switch  $\text{Active Partition from 0 to 1}$  (Partition 1 – OTA Application).

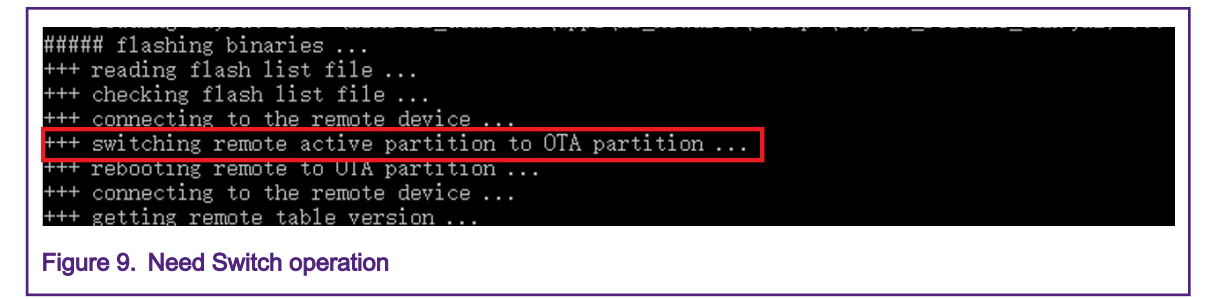

- If users use photaHeadset.ihex.eep instead of phGamingRx.ihex.eep in the app case, it means they have boot and start NXH3670 as OTA function (users can use OTA-related tool to communicate with Dongle board with firmware photaHeadset.ihex.eep) and do not need switch remote Active Partition actually. However, the heild able of app do not have OTA related code, so it cannot be used to operate OTA.
- b. Case 2: Users are running ota app and NXH Binary is phOtaHeadset.ihex.eep.
	- In the Debug mode, Active flag of OTA Partition is 1 (Partition 1 OTA Application) currently, whcih indicates that the code is ready for OTA process and do not need switch remote Active Partition.

The folowing example assumes that user is using Case 1.

Open a command line interface and go to the flash scripts folder. Input:

- ota demo sdk.bat (Uses may change it and rename it)
- board (this document uses the SDK board to test, so input S)
- USB port name (COM36).

<span id="page-8-0"></span>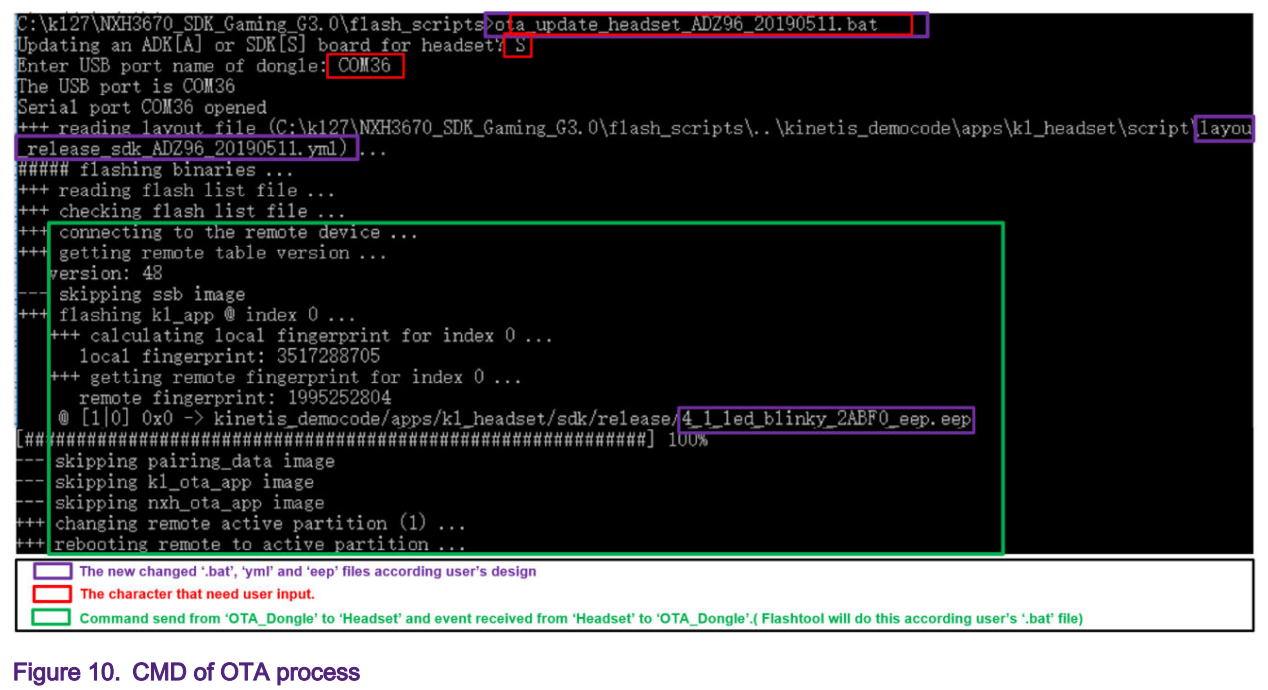

As shown in Figure 10, [##..##] 100% indicates the update progress.

3. LOG information

To view OTA progress better, users can download OTA\_Headset\_Debug\_mode code that can provide the LOG information.

```
kl_headset] WriteToPartition event (20 bytes @ id: 1 | offset: 0x11a8)
kl_headset] WriteToPartition event (20 bytes @ id: 1 | offset: 0x11bc
kl_headset] WriteToPartition event (20 bytes @ id: 1 | offset: 0x11d0
kl_headset] WriteToPartition event (20 bytes @ id: 1 | offset: 0x11e4)
kl_headset] WriteToPartition event (20 bytes @ id: 1 | offset: 0x11f8)
kl_headset] WriteToPartition event (20 bytes @ id: 1 | offset: 0x120c
kl_headset] WriteToPartition event (20 bytes @ id: 1 | offset: 0x1220
kl_headset] WriteToPartition event (20 bytes @ id: 1 | offset: 0x1234)
```
Figure 11. **OTA\_Headset** WriteToPartition event

### 4 Software design

In order to describe the software design clearly, some programs are attached for user as reference.

#### 4.1 Code of SSB

```
enum vector table entries { kInitialSP = 0, kInitialPC };
uint32 t *appVectorTable = NULL;
uint32 t applicationAddress = 0;uint32 t stackPointer = 0;
appVectorTable = (uint32 t *)(entry.startAddress + entry.imageOffsets[0] +
NVMMGR_EEP_INITIAL_HEADER_SIZE); 
applicationAddress = appVectorTable[kInitialPC]; 
stackPointer = appVectorTable[kInitialSP];
```

```
void JumpToApplication(uint32_t applicationAddress, uint32_t stackPointer)
{
    /* Static variables are needed as we need to ensure the values we are using are not stored on the 
previous stack */
   static uint32 t s stackPointer = 0;s stackPointer = stackPointer;
    static void (*farewellBootloader)(void) = 0;
    farewellBootloader = (void (*)(void))applicationAddress;
     /* Set the VTOR to the application vector table address */
    SCB->VTOR = applicationAddress;
    /* Set stack pointers to the application stack pointer */
   set MSP(s stackPointer);
    set PSP(s stackPointer);
    /* Jump to the application */
    farewellBootloader(); 
}
bootValidApp PROC
```

```
 EXPORT bootValidApp
LDR r1, [r0, #0] ; Get app stack pointer
 MOV sp,r1 ; 
LDR r1, [r0, #4] ; Get app reset vector
  BX r1 ; PC now point to App Firmware
 ENDP
```
JumpToApplication(applicationAddress, stackPointer);

#### 4.2 Code of OTA receive

To let users understand the OTA receive process easily, this section provides an event handler in the OTA Headset code: HCI\_VS\_WRITE\_TO\_PARTITION\_SUB\_EVENT, to introduce how to write firmware to Flash.

Assuming Dongle board is running the OTA\_Dongle demo and Headset board is running OTA\_Heatset demo, the NXH3670 of Headset can receive event from Dongle and transmit event to Host Controller (K32L2B) through the SPI interface.

1. The NXH3670 of Headset receive HCI\_VS\_WRITE\_TO\_PARTITION\_SUB\_EVENT (0Xe1) sent from the NXH3670 of Dongle, then will run HCI EvtWriteToPartitionHandler.

```
 {
    .evtCode = HCI_VS_EVENT_CODE,
   .subEvtCode = HCI VS WRITE TO PARTITION SUB EVENT,
    .evtHandler = HCI_EvtWriteToPartitionHandler, 
   .evtParmsLen = HCI_UNDEFINED_PARAMETER_LENGTH,
 },
```
- 2. Write the data to the requested partition with offset. This document lists some APIs as below:
	- Users need to write outside of the current cached sector, so all data need to be copied in the current sector.

ReadFromFlash(s Context.cacheBuf, SECTOR SIZE IN BYTES, s Context.cachedSectorAddr)

<span id="page-10-0"></span>• Users can modify Cache with the data sent from NXH3670 of Dongle board.

```
memcpy(&s Context.cacheBuf[cacheOffset], data, cpyLen);
```
• When the data of one packet is copied to cacheBuf, users can program Sector by using Flash write API.

ProgramSector(s Context.cacheBuf, SECTOR SIZE IN BYTES, s Context.cachedSectorAddr);

3. The operation is successful to NXH3670 with a command as below:

```
HCI CmdDataWritenToPartition(&req);
HCI_SendCmdBlocking(&req)
```
#### 4.3 Code of OTA send

To let user understand the OTA send process easily, this section uses Pseudo code to introduce how OTA\_Dongle sends firmware to OTA\_Headset.

```
void UsbVcomDataReceived_Cb(uint32_t length, uint8_t *data)
{
     switch (opcode) {
        case HCI CMD VS CONNECT OPCODE: {
 …
            HCI CmdPrepareConnect(&hciReq, &connectParams);
             ….
             break;}
         default: {
             ….
            HCI CmdPrepareHostGenericCmd(&hciReq, data, length);
             ….
             break;}
     }
                                                   NOTE
```
• Case HCI\_CMD\_VS\_CONNECT\_OPCODE

This CMD means that the OTA\_Dongle wants to connect OTA\_Headset.

• Default CMD

OTA\_Dongle will send any other CMD to OTA\_Headset by using NXH3670. Actually, the MCU of OTA Headset is responsible for writing these data to Flash.

## 5 Conclusion

Users can implement program update by using the Flashtool and files in  $NXH3670$  SDK Gaming G3.0. Changes may be required on design needs. The firmware update speed via OTA is about 1 KB per second.

#### How To Reach Us

Home Page:

[nxp.com](http://www.nxp.com)

Web Support:

[nxp.com/support](http://www.nxp.com/support)

Information in this document is provided solely to enable system and software implementers to use NXP products. There are no express or implied copyright licenses granted hereunder to design or fabricate any integrated circuits based on the information in this document. NXP reserves the right to make changes without further notice to any products herein.

NXP makes no warranty, representation, or guarantee regarding the suitability of its products for any particular purpose, nor does NXP assume any liability arising out of the application or use of any product or circuit, and specifically disclaims any and all liability, including without limitation consequential or incidental damages. "Typical" parameters that may be provided in NXP data sheets and/or specifications can and do vary in different applications, and actual performance may vary over time. All operating parameters, including "typicals," must be validated for each customer application by customer's technical experts. NXP does not convey any license under its patent rights nor the rights of others. NXP sells products pursuant to standard terms and conditions of sale, which can be found at the following address: [nxp.com/](http://www.nxp.com/SalesTermsandConditions) [SalesTermsandConditions](http://www.nxp.com/SalesTermsandConditions).

While NXP has implemented advanced security features, all products may be subject to unidentified vulnerabilities. Customers are responsible for the design and operation of their applications and products to reduce the effect of these vulnerabilities on customer's applications and products, and NXP accepts no liability for any vulnerability that is discovered. Customers should implement appropriate design and operating safeguards to minimize the risks associated with their applications and products.

NXP, the NXP logo, NXP SECURE CONNECTIONS FOR A SMARTER WORLD, COOLFLUX, EMBRACE, GREENCHIP, HITAG, I2C BUS, ICODE, JCOP, LIFE VIBES, MIFARE, MIFARE CLASSIC, MIFARE DESFire, MIFARE PLUS, MIFARE FLEX, MANTIS, MIFARE ULTRALIGHT, MIFARE4MOBILE, MIGLO, NTAG, ROADLINK, SMARTLX, SMARTMX, STARPLUG, TOPFET, TRENCHMOS, UCODE, Freescale, the Freescale logo, AltiVec, C‑5, CodeTEST, CodeWarrior, ColdFire, ColdFire+, C‑Ware, the Energy Efficient Solutions logo, Kinetis, Layerscape, MagniV, mobileGT, PEG, PowerQUICC, Processor Expert, QorIQ, QorIQ Qonverge, Ready Play, SafeAssure, the SafeAssure logo, StarCore, Symphony, VortiQa, Vybrid, Airfast, BeeKit, BeeStack, CoreNet, Flexis, MXC, Platform in a Package, QUICC Engine, SMARTMOS, Tower, TurboLink, and UMEMS are trademarks of NXP B.V. All other product or service names are the property of their respective owners. AMBA, Arm, Arm7, Arm7TDMI, Arm9, Arm11, Artisan, big.LITTLE, Cordio, CoreLink, CoreSight, Cortex, DesignStart, DynamIQ, Jazelle, Keil, Mali, Mbed, Mbed Enabled, NEON, POP, RealView, SecurCore, Socrates, Thumb, TrustZone, ULINK, ULINK2, ULINK-ME, ULINK-PLUS, ULINKpro, µVision, Versatile are trademarks or registered trademarks of Arm Limited (or its subsidiaries) in the US and/or elsewhere. The related technology may be protected by any or all of patents, copyrights, designs and trade secrets. All rights reserved. Oracle and Java are registered trademarks of Oracle and/or its affiliates. The Power Architecture and Power.org word marks and the Power and Power.org logos and related marks are trademarks and service marks licensed by Power.org.

#### © NXP B.V. 2020. All rights reserved.

For more information, please visit: http://www.nxp.com For sales office addresses, please send an email to: salesaddresses@nxp.com

> Date of release: 01/2020 Document identifier: AN12649

# arm